# **Virtual Host Wamp**

Version 1.0.1 Niveau requis : 2/7

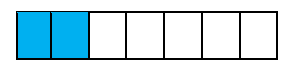

## *Mise en place d'un Hôte Virtuel sous Wamp*

## Sommaire

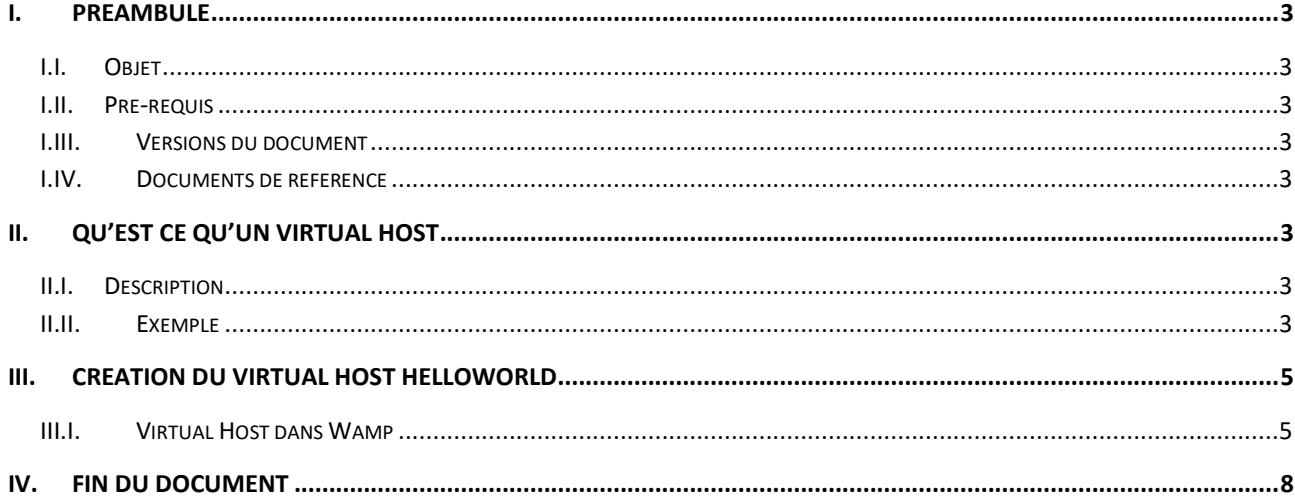

## <span id="page-2-0"></span>**I. Préambule**

## <span id="page-2-1"></span>I.I. *Objet*

L'objet de se document décrit comment mettre en place un Hôte Virtuel (Virtual Host) dans Wamp.

### <span id="page-2-2"></span>I.II. *Pré-requis*

Avoir Installé Wamp et créé un dossier HelloWorld dans le répertoire « C:\wamp64\www ». Ce dossier HelloWorld doit contenir un fichier « index.php ».

## <span id="page-2-3"></span>I.III. *Versions du document*

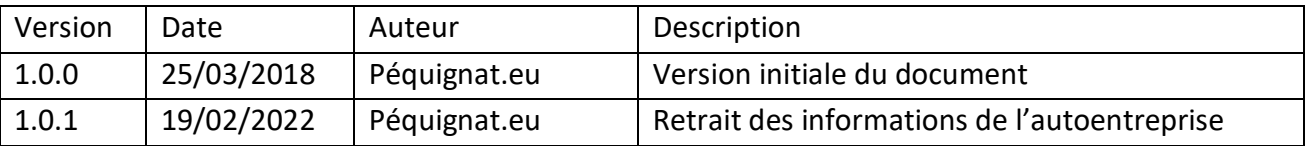

#### <span id="page-2-4"></span>I.IV. *Documents de référence*

<span id="page-2-8"></span>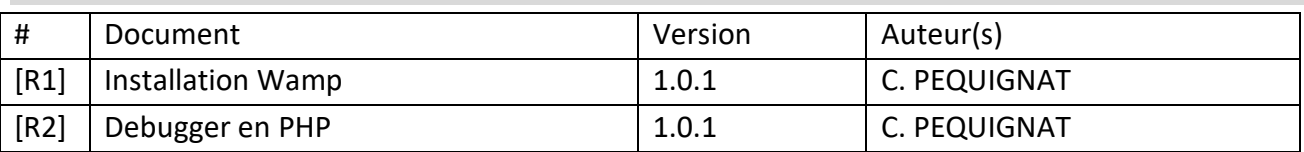

## <span id="page-2-5"></span>**II. Qu'est ce qu'un Virtual Host**

### <span id="page-2-6"></span>II.I. *Description*

Un Virtual Host dans Wamp (ou plutôt Apache) est la simulation d'une machine pour apache sur son PC. Cela permet d'y définir une configuration apache précise pour une URL (nom de domaine : Port / chemin).

Bon ce n'est pas très clair, prenons un exemple précis.

### <span id="page-2-7"></span>II.II. *Exemple*

Dans le document « Debugger en PHP » [\[R2\]](#page-2-8), il est dit de mettre dans son navigateur l'URL « <http://localhost/helloworld/> ».

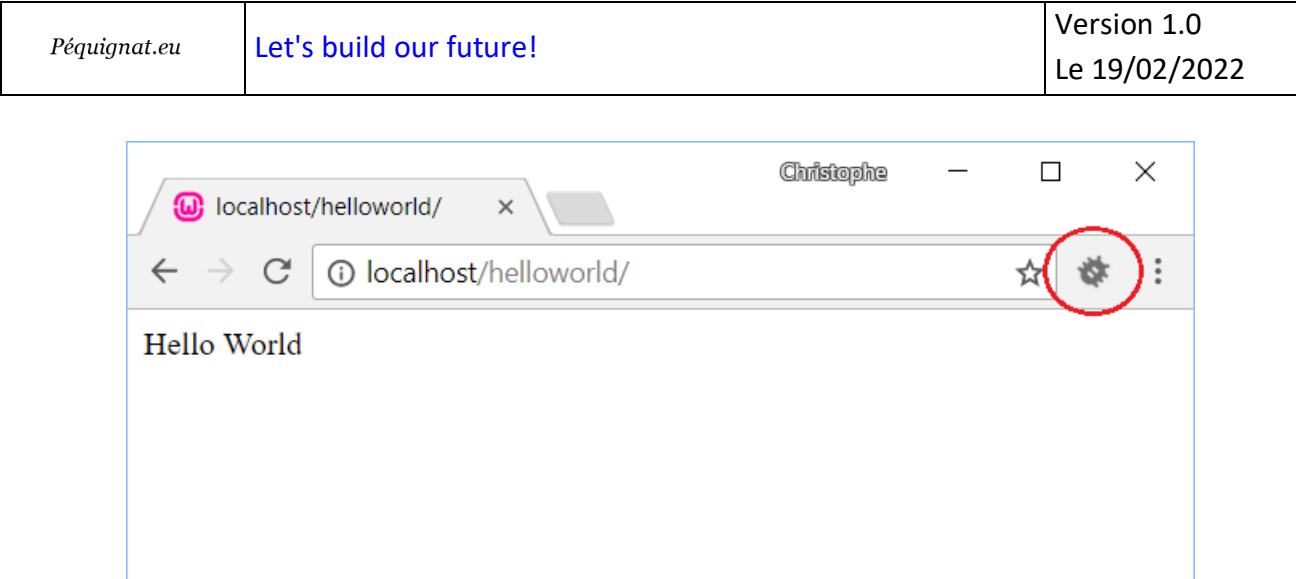

**Figure 1 - Affichage du server**

Nous voudrions plutôt utiliser l'URL de la forme [: http://helloworld/](http://helloworld/)

Mais dans l'état actuel il n'existe pas de nom de domaine (ou Host) « helloworld ».

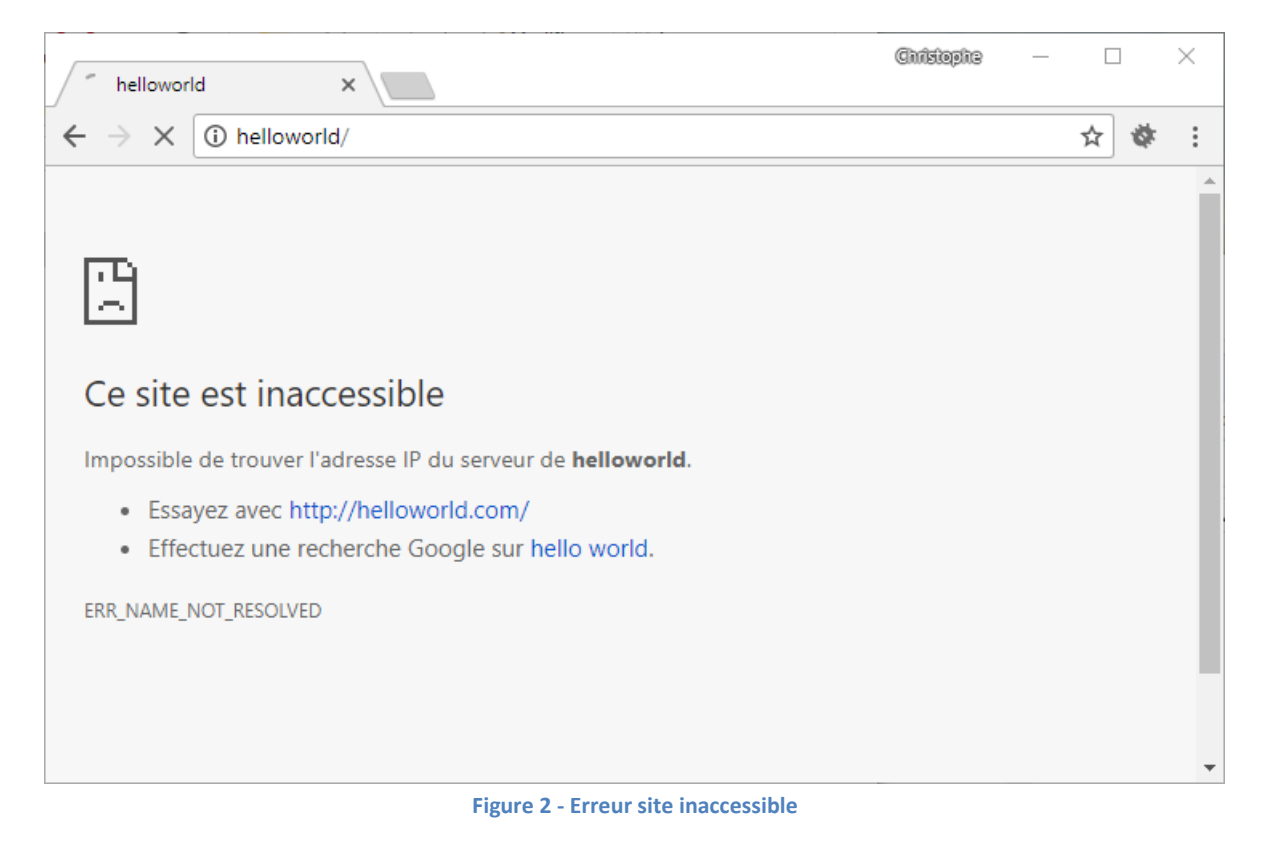

Nous allons remédier à cela en utilisant un Virtual Host et une manipulation dans le fichier « host » de Windows.

## <span id="page-4-0"></span>**III. Création du Virtual Host helloworld**

## <span id="page-4-1"></span>III.I. *Virtual Host dans Wamp*

Vous devez avoir Wamp de lancé sur votre PC Windows.

Cliquer sur le lien [http://localhost](http://localhost/)

Sur la page qui s'est ouverte, cliquez sur « Ajouter un Virtual Host ». Cela permettra d'alimenter automatiquement le fichier présent dans : « C:\wamp64\bin\apache\apache2.4.27\conf\extra\ httpd-vhosts.conf »

| <b>W</b> Accueil WAMPSERVER<br>$\times$<br><b><i><u>O</u></i></b> localhost<br>C |                                                                                 |                              |                         |                                 |                                                                   | ☆ | ❖ |  |
|----------------------------------------------------------------------------------|---------------------------------------------------------------------------------|------------------------------|-------------------------|---------------------------------|-------------------------------------------------------------------|---|---|--|
|                                                                                  |                                                                                 |                              |                         |                                 |                                                                   |   |   |  |
|                                                                                  |                                                                                 |                              |                         |                                 |                                                                   |   |   |  |
|                                                                                  |                                                                                 |                              |                         |                                 |                                                                   |   |   |  |
|                                                                                  |                                                                                 |                              |                         |                                 |                                                                   |   |   |  |
|                                                                                  |                                                                                 |                              |                         |                                 |                                                                   |   |   |  |
| WampServer                                                                       |                                                                                 |                              |                         |                                 |                                                                   |   |   |  |
|                                                                                  |                                                                                 |                              |                         |                                 | Version 3.1.0 - 64bit french<br>$\mathbf{v}$ classic $\mathbf{v}$ |   |   |  |
|                                                                                  |                                                                                 |                              |                         |                                 |                                                                   |   |   |  |
| <b>Configuration Serveur</b>                                                     |                                                                                 |                              |                         |                                 |                                                                   |   |   |  |
|                                                                                  | Version Apache: 2.4.27 - Documentation                                          |                              |                         |                                 |                                                                   |   |   |  |
|                                                                                  | Version de PHP: 7.1.9 - Documentation                                           |                              |                         |                                 |                                                                   |   |   |  |
|                                                                                  | Server Software: Apache/2.4.27 (Win64) PHP/7.1.9 - Port défini pour Apache : 80 |                              |                         |                                 |                                                                   |   |   |  |
| Extensions Chargées : * apache2handler                                           |                                                                                 | <b>Sh</b> bcmath             | <b>bz2</b>              | <b>S</b> calendar               | com_dotnet                                                        |   |   |  |
|                                                                                  | <b>SA</b> Core                                                                  | <b>x</b> ctype               | <b>Securi</b>           | <b>A</b> date                   | <b>Shedom</b>                                                     |   |   |  |
|                                                                                  | <b>A</b> exif                                                                   | <b>A</b> fileinfo            | <b>R</b> hfilter        | the etc.                        | <b>P</b> gettext                                                  |   |   |  |
|                                                                                  | <b>書 qmp</b>                                                                    | <b>She hash</b>              | <b>E</b> iconv          | <b>in</b> imap                  | <b>Solution</b>                                                   |   |   |  |
|                                                                                  | <b>A</b> json                                                                   | <b>N</b> Idap                | <b>Skitchlight</b>      | <b>A</b> mbstring               | <b>A</b> mcrypt                                                   |   |   |  |
|                                                                                  | <b>A</b> mysqli                                                                 | <b>M</b> mysqlnd             | <b>A</b> openssl        | <b>Property</b>                 | <b>SAPDO</b>                                                      |   |   |  |
|                                                                                  | pdo_mysql<br>session                                                            | pdo_sqlite                   | <b>A</b> Phar           | <b>x</b> readline               | <b>Reflection</b><br>SPL                                          |   |   |  |
|                                                                                  | sqlite3                                                                         | SimpleXML<br><b>Standard</b> | soap<br>tokenizer       | sockets<br><b>Solution</b> with | <b>素</b> xdebug                                                   |   |   |  |
|                                                                                  | <b>非 xml</b>                                                                    | <b>x</b> xmlreader           | <b>素</b> xmlrpc         | xmlwriter                       | $\frac{1}{20}$ xsl                                                |   |   |  |
|                                                                                  | <b>Example 2</b> Zend OPcache                                                   | <b>A</b> zip                 | <b>A</b> zlib           |                                 |                                                                   |   |   |  |
| Version de MySQL: 5.7.19 - Port défini pour MySQL: 3306 - Documentation          |                                                                                 |                              |                         |                                 |                                                                   |   |   |  |
| Version de MariaDB : 10.2.8 - Port défini pour MariaDB : 3307 - Documentation    |                                                                                 |                              |                         |                                 |                                                                   |   |   |  |
|                                                                                  |                                                                                 |                              |                         |                                 |                                                                   |   |   |  |
| <b>Outils</b>                                                                    | <b>Vos Projets</b>                                                              |                              | <b>Vos Alias</b>        |                                 | <b>Vos VirtualHost</b>                                            |   |   |  |
| $\mathscr{P}$ phpinfo()                                                          | <b>E</b> HelloWorld                                                             |                              | adminer                 | <b>B</b> localhost              |                                                                   |   |   |  |
| P<br>phpmyadmin                                                                  |                                                                                 |                              | phpmyadmin              |                                 |                                                                   |   |   |  |
| <b>Ajouter un Virtual Host</b>                                                   |                                                                                 |                              | phpsysinfo              |                                 |                                                                   |   |   |  |
|                                                                                  |                                                                                 |                              |                         |                                 |                                                                   |   |   |  |
|                                                                                  |                                                                                 |                              | <b>Forum Wampserver</b> |                                 |                                                                   |   |   |  |

**Figure 3 - Lien Ajouter un Virtual Host**

Le fichier « httpd-vhosts.conf » contient pour le moment :

```
# Virtual Hosts
#
<VirtualHost *:80>
  ServerName localhost
  ServerAlias localhost
```
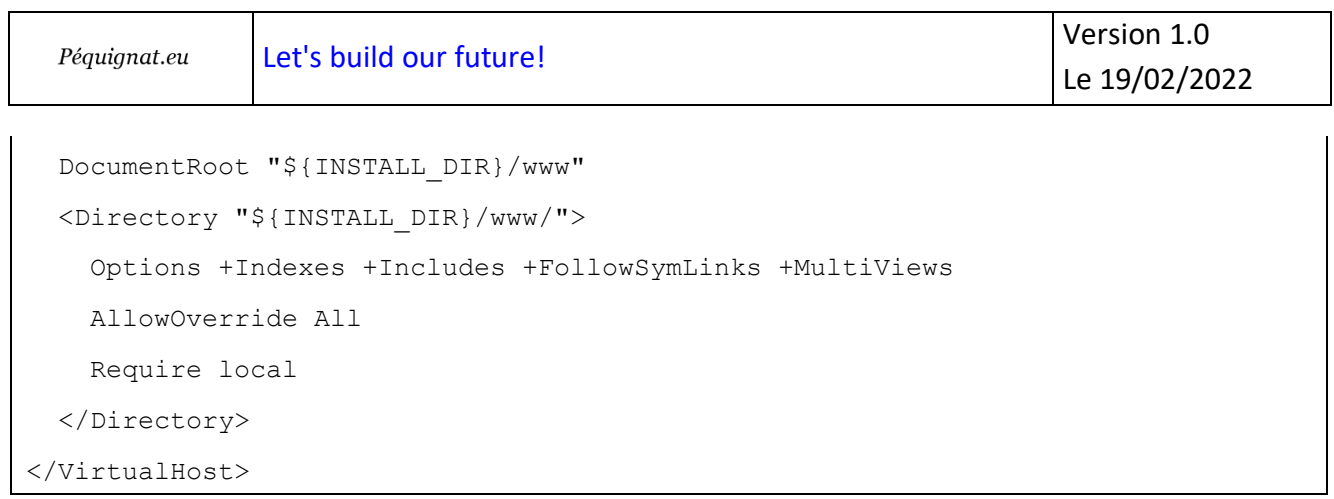

Sur la nouvelle page dans votre navigateur : Veuillez renseigner :

Nom du Virtual Host : « HelloWorld »

Chemin du Virtual Host : « C:/wamp64/www/HelloWorld/ » (Ne pas oublier le « / » à la fin) Ne rien mettre dans l'IP

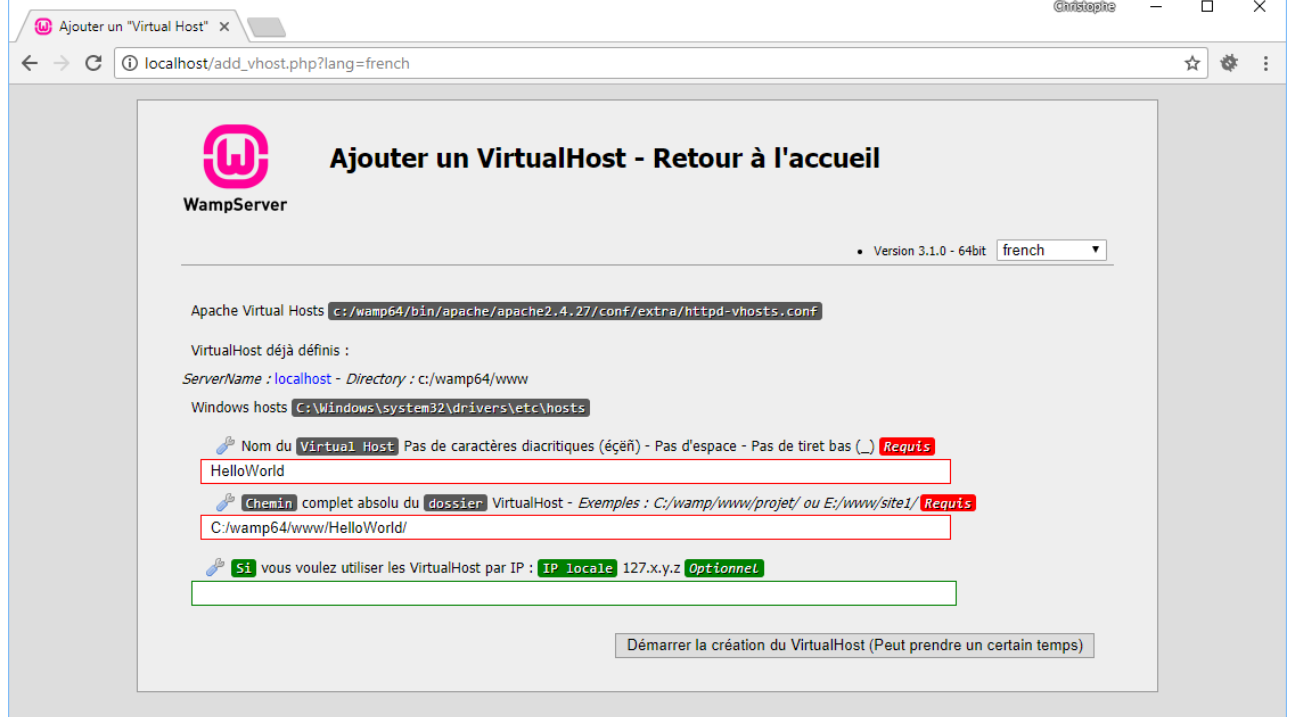

**Figure 4 - Ajout du Virtual Host**

Cliquez sur « Démarrer la création du VirtualHost ».

| Péquignat.eu                    | Let's build our future!                                                                                                    |            | Version 1.0<br>Le 19/02/2022 |   |  |  |
|---------------------------------|----------------------------------------------------------------------------------------------------|------------|------------------------------|---|--|--|
|                                 |                                                                                                    |            |                              |   |  |  |
|                                 |                                                                                                    |            |                              |   |  |  |
| (a) Ajouter un "Virtual Host" X |                                                                                                    | Christophs | п                            | × |  |  |
| C<br>$\leftarrow$               | 1 10 localhost/add_vhost.php?lang=french                                                                                                    |            | ☆<br>券                       |   |  |  |
|                                 |                                                                                                    |            |                              |   |  |  |
|                                 | Ajouter un VirtualHost - Retour à l'accueil                                                                                                    |            |                              |   |  |  |
|                                 | WampServer                                                                                                    |            |                              |   |  |  |
|                                 | Version 3.1.0 - 64bit french                                                                                                    | ▼          |                              |   |  |  |
|                                 | Les fichiers ont été modifiés, le virtual host HelloWorld a été créé                                                                                                    |            |                              |   |  |  |
|                                 | Messages de la console pour actualisation des DNS :                                                                                                    |            |                              |   |  |  |
|                                 | Vous pouvez ajouter un autre VirtualHost en validant "Ajouter un VirtualHost"<br>Cependant, pour que ces nouveaux VirtualHost soient pris en compte par Apache, vous devez lancer l'item<br>Redémarrage DNS<br>du menu Outils par Clic-Droit sur l'icône Wampmanager. (Ceci ne peut, hélas, pas être fait automatiquement) |            |                              |   |  |  |
|                                 |                                                                                                    |            |                              |   |  |  |

**Figure 5 - Virtual Host Créé**

Cela a eu pour effet de rajouter en fin de fichier : C:\wamp64\bin\apache\apache2.4.27\conf\extra\ httpd-vhosts.conf

```
<VirtualHost *:80>
     ServerName HelloWorld
     DocumentRoot "c:/wamp64/www/helloworld"
     <Directory "c:/wamp64/www/helloworld/">
           Options +Indexes +Includes +FollowSymLinks +MultiViews
           AllowOverride All
           Require local
     </Directory>
</VirtualHost>
```
Afin que de rajouter en fin de fichier : « C:\Windows\System32\drivers\etc\hosts » C'est ce fichier qui simule le DNS HelloWorld qui renvoie sur 127.0.0.1 ( Sa machine )

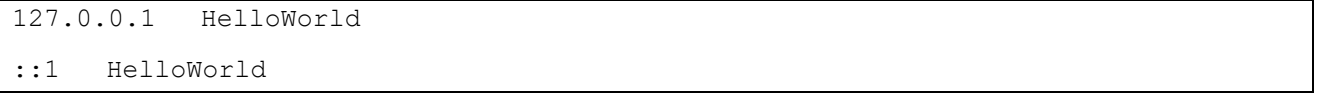

Redémarrer les Services Wamp maintenant et cliquez sur l'URL : « [http://helloworld/](http://helloworld/ ) »

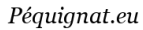

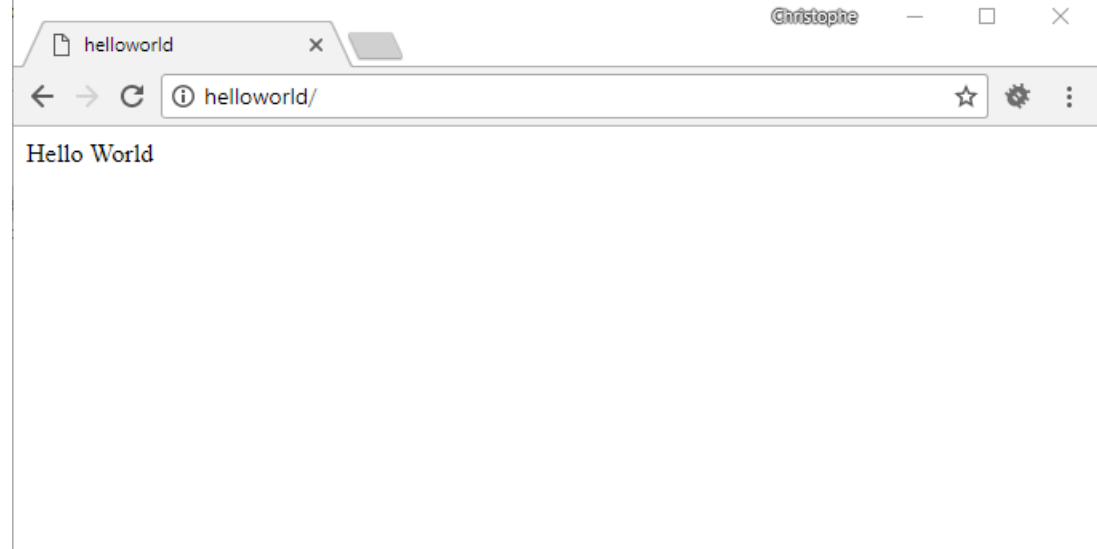

#### **Figure 6 - Virtual Host HelloWorld**

## C'est tout.

<span id="page-7-0"></span>**IV.Fin du document**